# КИЇВСЬКИЙ УНІВЕРСИТЕТ ІМЕНІ БОРИСА ГРІНЧЕНКА **ІНСТИТУТ МИСТЕЦТВ** КАФЕДРА ДИЗАЙНУ

IMEN & SATBEP THE YIO» Проректор з науково-методичної та навчальної роботи Олексій ЖИЛЬЦОВ 2020 p. **VKPATHA** 

# РОБОЧА ПРОГРАМА НАВЧАЛЬНОЇ ДИСЦИПЛІНИ

# **3D ГРАФІКА**

для студентів спеціальності 022 «Дизайн» освітнього рівня першого (бакалаврського) освітньої програми 022.00.01 «Графічний дизайн» спеціалізації «Дизайн реклами» дисципліна за вибором студента з Каталогу вибіркових дисциплін

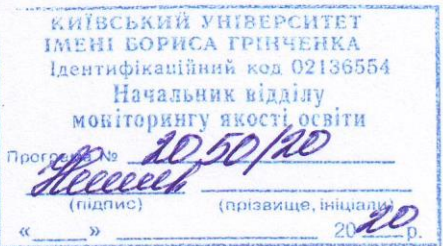

Київ-2020

#### Розробники:

Яремчук Олег Михайлович, старший викладач кафедри дизайну, Київський університет імені Бориса Грінченка

#### Викладач:

Яремчук Олег Михайлович, старший викладач кафедри дизайну, Київський університет імені Бориса Грінченка

Робочу програму розглянуто і затверджено на засіданні кафедри дизайну Ноституту мистецтв Київського університету імені Бориса Грінченка

Протокол № 10 від «29» серпня 2019 р.

Робочу програму погоджено з гарантом освітньо-професійної програми 022.00.01 «Графічний дизайн»

 $\langle \langle \rangle \rangle$  2019 p.

Гарант освітньо-професійної програми 022.00.01 «Графічний дизайн»  $\frac{1}{2}$  В. В. Михайлевич

Робочу програму перевірено  $x \rightarrow 2019 \text{ p.}$ 

Заступник директора<br>з науково-методичної та навчальної роботи Алериник

Пролонговано:

На 2020/2021 н.р. До Кравгень Н1), «31 »08 2020 р., протокол № 18 На 20\_/20\_ н.р.  $\frac{(\text{max})}{(\text{min})}$  (1115)  $\frac{(\text{max})}{(\text{min})}$ , «\_\_» \_20\_ р., протокол № \_\_ (підпис) (ПІБ)<br>
На 20 /20 н.р. (підпис) (ПІБ)<br>
(ПІБ) , « » 20 р., протокол  $\mathcal{N}_2$  ) 

 $\overline{2}$ 

# **КИЇВСЬКИЙ УНІВЕРСИТЕТ ІМЕНІ БОРИСА ГРІНЧЕНКА ІНСТИТУТ МИСТЕЦТВ КАФЕДРА ДИЗАЙНУ**

«ЗАТВЕРДЖУЮ» Проректор з науково-методичної та навчальної роботи \_\_\_\_\_\_\_\_\_\_\_\_\_\_\_ Олексій ЖИЛЬЦОВ «  $\longrightarrow$  2020 р.

# **РОБОЧА ПРОГРАМА НАВЧАЛЬНОЇ ДИСЦИПЛІНИ 3D ГРАФІКА**

для студентів спеціальності 022 «Дизайн» освітнього рівня першого (бакалаврського) освітньої програми 022.00.01 «Графічний дизайн» дисципліна за вибором студента з Каталогу вибіркових дисциплін

Київ – 2020

#### **Розробники:**

**Яремчук Олег Михайлович**, старший викладач кафедри дизайну, Київський університет імені Бориса Грінченка

#### **Викладач:**

**Яремчук Олег Михайлович**, старший викладач кафедри дизайну, Київський університет імені Бориса Грінченка

Робочу програму розглянуто і затверджено на засіданні кафедри дизайну Інституту мистецтв Київського університету імені Бориса Грінченка

Протокол № 10 від «29» серпня 2019 р.

Завідувач кафедри дизайну\_\_\_\_\_\_\_\_\_\_\_\_\_\_ Н. І.Кравченко

Робочу програму погоджено з гарантом освітньо-професійної програми 022.00.01 «Графічний дизайн»

 $\langle \cdots \rangle$  2019 р.

Гарант освітньо-професійної програми 022.00.01 «Графічний дизайн» \_\_\_\_\_\_\_\_\_\_\_\_\_\_ В. В. Михайлевич

Робочу програму перевірено « $\_\_\_\_$  2019 р.

Заступник директора з науково-методичної та навчальної роботи листичної тане А. О. Таранник

Пролонговано:

На 20\_\_/20\_\_ н.р. \_\_\_\_\_\_\_ (\_\_\_\_\_\_\_\_\_\_\_\_\_\_\_), «\_\_\_»\_\_\_20\_\_ р., протокол № \_\_\_\_\_\_\_\_ (підпис) (ПІБ) На 20\_\_/20\_\_ н.р. \_\_\_\_\_\_ (\_\_\_\_\_\_\_\_\_\_\_\_\_\_\_\_), «\_\_\_»\_\_\_20\_\_ р., протокол № \_\_\_\_\_\_\_\_ (підпис) (ПІБ) На 20\_\_/20\_\_ н.р. \_\_\_\_\_\_\_ (\_\_\_\_\_\_\_\_\_\_\_\_\_\_\_), «\_\_\_»\_\_\_20\_\_ р., протокол № \_\_\_\_\_\_\_\_ (підпис) (ПІБ) На 20\_\_/20\_\_ н.р. \_\_\_\_\_\_ (\_\_\_\_\_\_\_\_\_\_\_\_\_\_\_\_), «\_\_\_»\_\_\_20\_\_ р., протокол № \_\_\_\_\_\_\_\_ (підпис) (ПІБ)

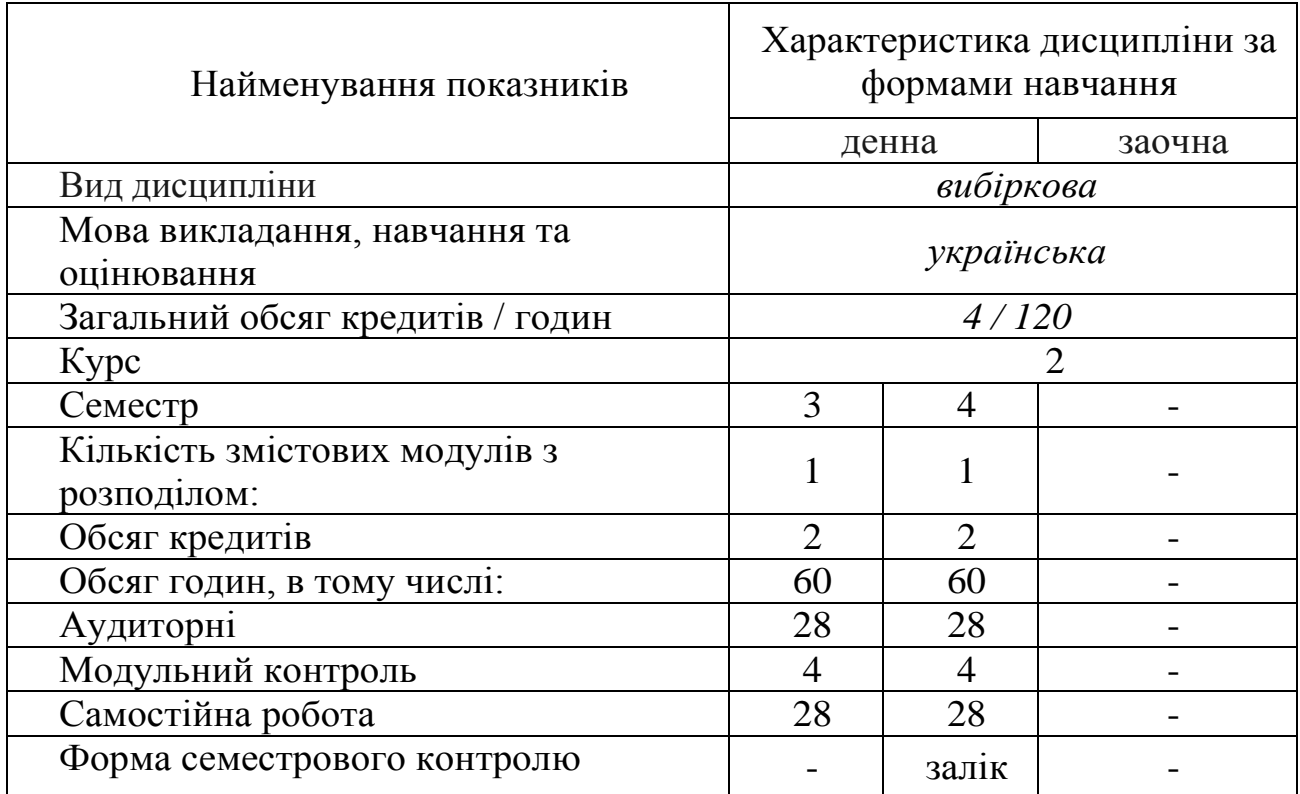

## **1. ОПИС НАВЧАЛЬНОЇ ДИСЦИПЛІНИ**

## **2. МЕТА ТА ЗАВДАННЯ НАВЧАЛЬНОЇ ДИСЦИПЛІНИ**

**Метою дисципліни «3D графіка»** є забезпечення необхідного обсягу теоретичних знань і практичних навичок, який дозволить студентам отримати базові знання з тривимірної комп'ютерної графіки на базі 3DS Max для реалізації задумів об'ємно-просторової моделі об'єкта середовища.

**Завдання:** набуття навичок використання можливостей комп'ютерних технологій у моделюванні об'єктів дизайну та створення фотореалістичних зображень проекту.

*Загальні компетентності*, а саме:

Світоглядна (ЗК 1):

- − розуміння значущості для власного розвитку історичного досвіду людства,
- збереження національних духовних традицій,

Громадська (ЗК 2):

- повага до Батьківщини, народу, держави, її символіки, традицій, мови,
- уміння діяти із соціальною відповідальністю та громадською свідомістю,

5

здатність цінувати і поважати національну своєрідність та мультикультурність.

Комунікативна (ЗК 3)

- здатність до міжособистісного спілкування, емоційної стабільності, толерантності,
- навички використання комунікаційних технологій.

Інформаційна (ЗК 4)

- здатність до самостійного пошуку та оброблення інформації з різних джерел для розгляду конкретних питань,
- здатність до ефективного використання інформаційних технологій у соціальній та професійній діяльності,

Науково-дослідницька (ЗК 5)

- здатність до самостійного пошуку та оброблення інформації з різних джерел для розгляду конкретних питань,
- обізнаність в особливостях проектної діяльності, готовність до її реалізації,
- здатність до нестандартних рішень типових задач і здатність вирішувати нестандартні завдання,
- спрямованість на розкриття особистісного творчого потенціалу та самореалізацію.

Самоосвітня (ЗК 6)

- здатність до самостійної пізнавальної діяльності, самоорганізації та саморозвитку,
- спрямованість на розкриття особистісного творчого потенціалу та самореалізацію,
- прагнення до особистісно-професійного лідерства та успіху.

*Фахові компетентності базові,* а саме:

Організаційна (ФК 1)

 здатність планувати, організовувати, координувати, контролювати та оцінювати дизайнерську проектну діяльність та взаємодію її суб'єктів,

Естетико-культурологічна (ФК 2)

- здатність аналізувати, оцінювати й інтерпретувати культурні явища різних епох, мистецькі твори різних стилів, жанрів і форм,
- уміння висловлювати й аргументувати власні оцінні судження і позиції,
- здатність застосовувати базові знання з історії мистецтва і дизайну та специфіки його розвитку за професійним спрямуванням у художньопроектну діяльність,
- здатність володіти фаховою термінологією, теорією і методикою дизайну.

Проектно-творча (ФК 3)

- здатність розв'язувати спеціалізовані завдання та практичні проблеми у галузі дизайну,
- здатність володіти практичними навичками з проектування та технологій виготовлення об'єктів дизайну,
- здатність застосовувати методику проектування одиничних, комплексних, багатофункціональних об'єктів дизайну,
- здатність використовувати базові знання з композиційної побудови, кольорознавства для створення майбутнього дизайнерського об'єкта.

Технологічна (ФК 4)

- здатність володіти навичками використання сучасних програм із комп'ютерної графіки для створення об'єктів дизайну,
- здатність використовувати базові навички проектної графіки,
- навички використання інформаційних і комунікаційних технологій для виконання конкретного дизайнерського завдання.

#### Практична (ФК 5)

здатність застосовувати здобуті знання на практиці.

#### **3. РЕЗУЛЬТАТИ НАВЧАННЯ ЗА ДИСЦИПЛІНОЮ**

#### *Знання:*

- методи створення тривимірних моделей;
- властивості матеріалів;
- особливості вибору ракурсу;
- особливості налаштування параметрів візуалізації.
- методи моделювання освітлення;
- порядок налаштування візуалізатора.

#### *Практичні навички й вміння:*

- створювати складні тривимірні моделі;
- налаштовувати матеріали та текстури на тривимірній поверхні моделі;
- створювати та налаштовувати анімацію;
- налаштовувати параметри візуалізації.
- моделювати складні тривимірні моделі;
- моделювати освітлення;
- налаштовувати матеріали;
- налаштовувати параметри візуалізації.

#### *Програмні результати навчання (ПРН 1-12):*

 Сформованість світогляду, активної громадянської позиції, загальної культури.

- Здатність до міжособистісного спілкування, емоційної стабільності, толерантності.
- Здатність до ефективного використання інформаційних технологій у соціальній та професійній діяльності.
- Мисленна активність, творчий підхід у вирішенні нестандартних завдань.
- Готовність до планування та організації дизайнерської діяльності, здійснення мистецьких і виставкових проектів. Здатність до самоорганізації.
- Здатність застосовувати у практичній дизайнерській діяльності знання з історії мистецтв щодо напрямів, течій і стилів.
- Здатність володіти фаховою термінологією, теорією і методикою дизайну.
- Здатність до проектного мислення та проектування оригінальних дизайнерських програм і проектів.
- Володіння різними методиками проектування об'єктів графічного дизайну.
- Володіння різними техніками та технологіями роботи у відповідних матеріалах.
- Володіння навичками використання сучасних програм із комп'ютерної графіки для створення об'єктів дизайну.
- Готовність до фахової діяльності в галузі графічного дизайну.
- Спрямованість на розкриття особистісного творчого потенціалу та самореалізацію. Здатність до самоосвіти, самоорганізації, самовдосконалення.

# **4. СТРУКТУРА НАВЧАЛЬНОЇ ДИСЦИПЛІНИ**

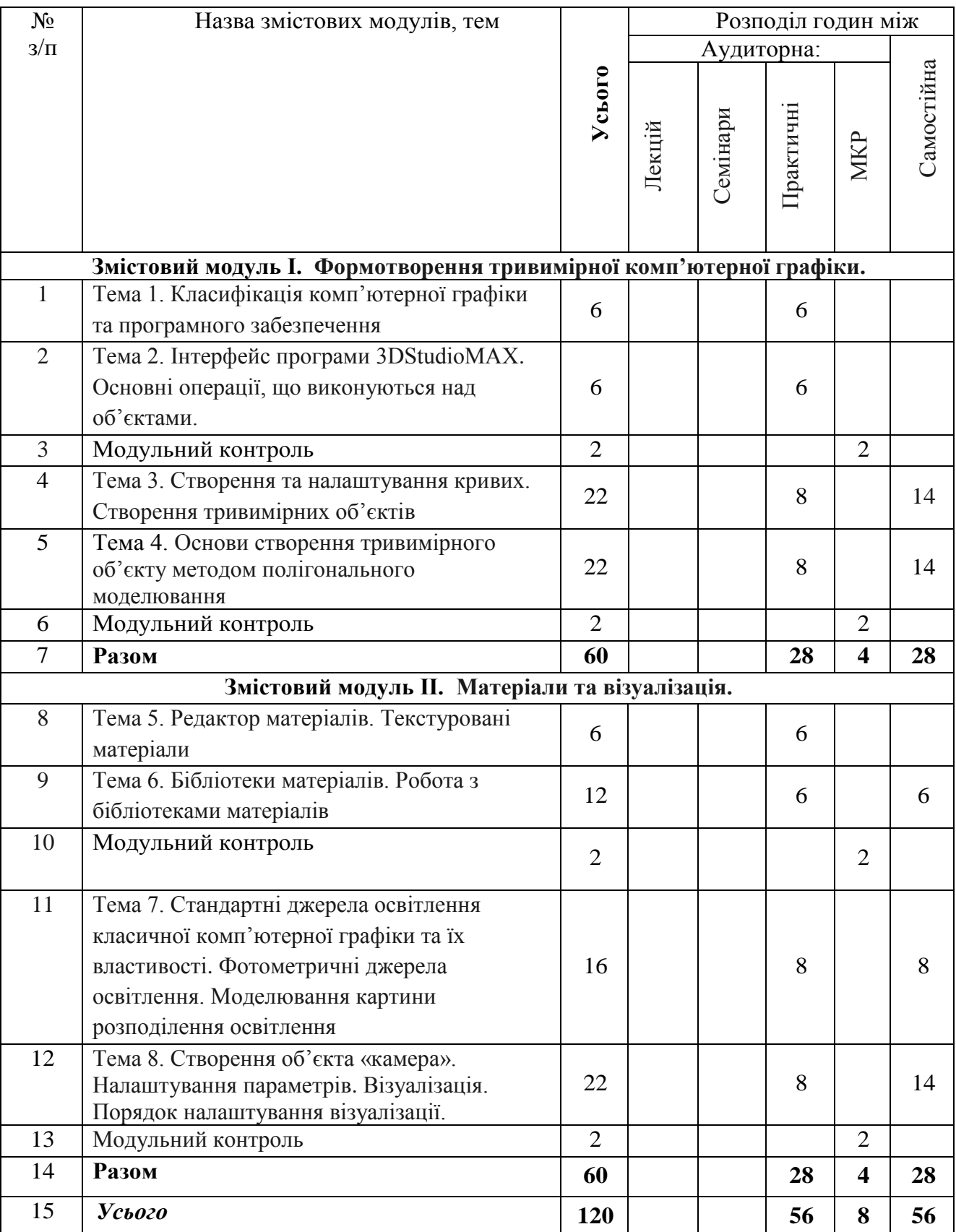

#### **5. ПРОГРАМА НАВЧАЛЬНОЇ ДИСЦИПЛІНИ**

#### **Змістовий модуль 1. Формотворення тривимірної комп'ютерної графіки.**

#### **Тема 1. Класифікація комп'ютерної графіки та програмного забезпечення**

3 види комп'ютерної графіки: растрова графіка, векторна графіка і фрактальна графіка. Вони відрізняються принципами формування зображення при відображенні на екрані монітора або при друці на папері.

Растрову графіку використовують при розробці електронних (мультимедійних) і поліграфічних видань. Ілюстрації, виконані засобами растрової графіки, рідко створюють вручну за допомогою комп'ютерних програм. Частіше для цього використовують скановані ілюстрації, підготовлені художником на папері, або фотографії. Останнім часом для вводу растрових зображень в комп'ютер широко використовують цифрові фото- і відеокамери.

**Практична робота 1.** Класифікація графічних редакторів (ПЗ) за типом обробки графіки.

#### **Тема 2. Інтерфейс програми 3dstudio max. Основні операції, що виконуються над об'єктами.**

Робоча зона 3ds max, яка містить три вікна проекцій, в кожному з яких показана тривимірна сцена, та перспективу. Вікно проекції, в якому на даний момент ведеться робота, підсвічує жовтим кольором і називається активним. Активне вікно можна розвернути у весь екран за допомогою кнопки Min/max Toggle (Збільшення вікна проекції до розмірів екрану).

Способи переналаштування робочої зони під власні потреби, а також співвідношення розмірів вікон проекцій.

Основні та допоміжні панелі інструментів: головна панель інструментів Main Toolbar (Основна панель інструментів). Пункти головного меню частково повторюють інструменти і команди основної панелі інструментів, а також панелі Command Panel (Командна панель) та ін.

**Практична робота 2.** Порядок створення стандартних об'єктів типу Standard Primitives (Стандартні примітиви): Box (Коробка), Sphere (Сфера), Cylinder (Циліндр), Torus (Top), Teapot (Чайник), Соnе (Конус), GeoSphere (Геосфера), Tube (Груба), Pyramid (Піраміда), Plane (Площина).

Порядок створення об'єктів типу Extended Primitives (Розширені примітиви): Hedra (Сімейство багатогранників), ChamferBox (Коробка з скругленням), OilTank (Цистерна), Spindle (Веретено), Gengon (Багатокутник), RingWave (Хвилеподібне кільце), Prism (Призма), Тorus Knot (Тороїдальний вузол), ChamferCyl (Циліндр зі скругленням), Capsule (Капсула), L- Ext (L- тіло екструзії), С- Ext (С- тіло екструзії), Hose (шланг)

Порядок виконання та особливості основних операцій, що виконуються над об'єктами проекту.

Налаштування проекту. Порядок налаштування системи одиниць проекту. Порядок налаштування допоміжної сітки.

#### **Тема 3. Створення та налаштування кривих. Створення тривимірних об'єктів.**

**Практична робота 3.** Створення стандартних кривих Shapes (Сплайни): Line (Лінія), Circle (коло), Arc (дуга), Ngon (Багатокутник), Text (Текст), Section (Перетин), Rectangle (Прямокутник), Ellipse (Еліпс), Donut (кільце), Star (Зірка), Неііх (Спіраль).

Порядок створення та налаштування довільної форми кривих ліній. Зміна форми кривої. Типи вершин сплайнів. Особливості використання команд, що використовуються для роботи з Editable Spiain (Редагований сплайн): Create Line (Створити лінію), Break (Розбити), Attach (Приєднати), Attach Mult. (Приєднати декілька), Cross Section (Поперечний перетин), Refine (Деталізувати), Insert (Розмістити), Weld (Об'єднати), Connect (З'єднати), Make First (Зробити головної), Fuse (Поєднати), Cycle (Обертатися), Cross Insert (Вставка на перетині), Fillet (Сполучення), Chamfer (фаска), Connect (з'єднати), Outline (Контур), Boolean (Булевські операції), Mirror (Дзеркало), Trim (Обрізати)

Порядок створення об'єктів на основі кривих ліній та особливості їх виконання: Extrude (Нарощування/Подовжити), Lathe (Тіло обертання), Bevel (Скіс), Bevel Profile (Скіс), Shell (Шкаралупа), Sweep (Шаблон),

Порядок створення об'єктів складної форми та особливості виконання модифікаторів Compound objects: Loft (Loft об'єкти), Boolean та BooleanPro (Булеві операції)

## **Тема 4. Основи створення тривимірного об'єкта методом полігонального моделювання.**

**Практична робота 4.** Створення об'єкту типу Editable Poly. Розглянуто особливості основних категорій елементів Editable Poly: Vertex (Контрольні точки), Edge (Ребра), Border (Контури), Polygon (Багатогранники), Element (Складові самостійні об'єкти).

Виконання та особливості основних команд для роботи з Editable Poly (Редагований багатокутник): Extrude (Нарощування/Подовжити), Remove (Видалити) та Cap (Кришка.

Створення геометрії архітектурного об'єкту на основі Editable Poly.

#### **Змістовий модуль 2. Матеріали та візуалізація**

## **Тема 5. Редактор матеріалів. Текстуровані матеріали.**

Поняття матеріалу. Оскільки будь-які об'єкти, які нас оточують в реальному житті, мають свій характерний малюнок, по якому ми можемо безпомилково їх ідентифікувати. Щоб наділити об'єкти фізичними властивостями, наприклад прозорістю, шорсткістю, здатністю заломлювати або відбивати світло - необхідно для кожного об'єкта сцени встановити характеристики матеріалу.

Елементи інтерфейсу редактора матеріалів. Призначення та порядок використання основних інструментів Material Editor (Редактор матеріалів).

**Практична робота 5.** Створення та налаштування стандартного матеріалу, як набору налаштувань, що описують властивості поверхні, який можна призначити на будь-який об'єкт форми; досліджено основні характеристики матеріалу, що присвоюються об'єкту (колір об'єкту, відблиски, світіння об'єкта, прозорість).

Застосування матеріалу до об'єкту та особливості маніпулювання матеріалом в редакторі матеріалв.

Поняття текстура. Основні типи тектур (Maps): Bitmap (Растрове зображення), Checker (шахове поле), Gradient (Градієнт), Gradient Ramp (Діаграма градієнта), Swirl (Завихорення), Tiles (Плитка), Cellular (Клітинна поверхня), Dent (Вм'ятина), Falloff (спад), Marble (мармур), Noise (Шум), Perlin Marble (Перламутровий мармур), Planet (Планета), Smoke (Дим), Speckle (Плямочка), Splat (Бризки), Stucco (Штукатурка), Waves (хвилі), Wood (Дерево), Mask (Маска), Mix (Суміш), Flat Mirror (Плоске дзеркало), Reflect / Refract (Віддзеркалення / Заломлення), Thin Wall Refraction

Порядок створення та налаштування стандартного тектурованого матеріалу. Структура властивостей параметрів текстурування Maps (Карти матеріалу): Ambient Color (Колір навколишнього простору), Diffuse Color (Дифузний колір), Specular Color (Дзеркальний колір), Diffuse Level (Дифузний рівень), Specular Level (Дзеркальний рівень), Glossiness (глянець), Anisotropy (Анізотропія), Orientation (Орієнтація), Self- Illumination (самосвеченія), Opacity (Прозорість), Filter Color (відфільтрований колір), Bump (Витискування), Reflection (Віддзеркалення), Refraction (Заломлення), Displacement (Зсув).

Особливості візуального налаштування тектури матеріалу на поверхні об'єкту.

#### **Тема 6. Бібліотеки матеріалів. Робота з бібліотеками матеріалів.**

Поняття типи матеріалів: Architectural (Архітектурний), Blend (Суміш), Composite (Змішаний матеріал), Double Sided (Двосторонній), Matte /Shadow (Маска / Тінь), Multi / Sub- Object (Багатокомпонентний матеріал), Standard (Стандартний), Тop / Bottom (Верх / Низ). Розглянуто порядок їх створення, використання та особливості налаштування основних параметрів, таких як Shader Basic Parameters (Основні параметри шейдера). Поняття бібліотека матеріалів.

**Практична робота 6.** Створення та основні операції при роботі з бібліотеками матеріалів. Розглянуто порядок додавання бібліотеки та використання потрібних матеріал і застосувати його до об'єктів проекту.

## **Тема 7. Стандартні джерела освітлення класичної комп'ютерної графіки та їх властивості. Фотометричні джерела освітлення. Моделювання картини розподілення освітлення.**

Поняття джерела освітлення. Класифікація видів освітлення (природне, штучне, комбіноване). Базова розстановка освітлення.

**Практична робота 7.** Створення та налаштування стандартних джерел освітлення: Target Spot (Направлений конусоподібний), Free Spot (Вільний конусоподібний), Target Direct (Направлений прямий), Free Direct (Вільний прямий), Omni (Всенаправлений), Skylight (Небесний світло), Sunlight (Сонячне світло).

Порядок налаштування параметрів джерел освітлення: General Parameters (основні параметри), Intensity / Color / Attenuation (інтенсивність / Колір / Загасання), Attenuation (Загасання), Parameters та ін.

Поняття фотометричного джерела освітлення. Класифікація видів освітлення (природне, штучне, комбіноване).

Створення та налаштування фотометричних джерел освітлення.

Порядок налаштування параметрів фотометричних джерел освітлення: General Parameters (основні параметри), Intensity / Color / Attenuation (інтенсивність / Колір / Загасання), Attenuation (Загасання), Parameters та ін.

Створення та використання бібліотек джерел освітлення.

#### **Тема 8. Створення об'єкта «камера». Налаштування параметрів. Візуалізація. Порядок налаштування візуалізації.**

Камера - це невізуалізуємий об'єкт, який відображає сцену з певної точки огляду. Дані теоретичні рекомендації вибору потрібної точки огляду.

Особливості використання камери двох типів:

TargetCamera (Націлена камера) - складається з двох елементів: самої камери і точки мети, або, як часто говорять, мішені (Target), яка визначає орієнтацію камери. Дані компоненти налаштовуються незалежно один від одного, при цьому камера завжди залишається спрямованої на ціль, тому її простіше точно встановити і націлити. Однак націлені камери обмежені в обертанні через необхідність підтримувати напрямок на ціль, що може стати перешкодою при створенні деяких анімацій;

FreeCamera (Вільна камера) - складається з одного елемента - камери і настроюється як єдиний об'єкт. Дані камери складніше встановити і націлити, оскільки вони не мають мети, на яку необхідно дивитися, зате вони не обмежені в обертанні, тому краще підходять для складних анімацій, наприклад перельотів по сцені за складною звивистій траєкторії.

**Практична робота 8.** Основи анімації. Поняття ключового кадру. Принципи створення відеоролика. Засоби створення та управління анімацією. Порядок створення анімації: Set Key (Встановити ключ).

Створення траєкторії руху об'єкту «Камера» на основі кривих ліній та особливості їх виконання.

Поняття візуалізація. Порядок налаштування параметрів візуалізації для статичних зображень та анімаційних роликів. Розташування і назва вихідного файлу. Основні парвметри вікна Render.

## **6. КОНТРОЛЬ НАВЧАЛЬНИХ ДОСЯГНЕНЬ**

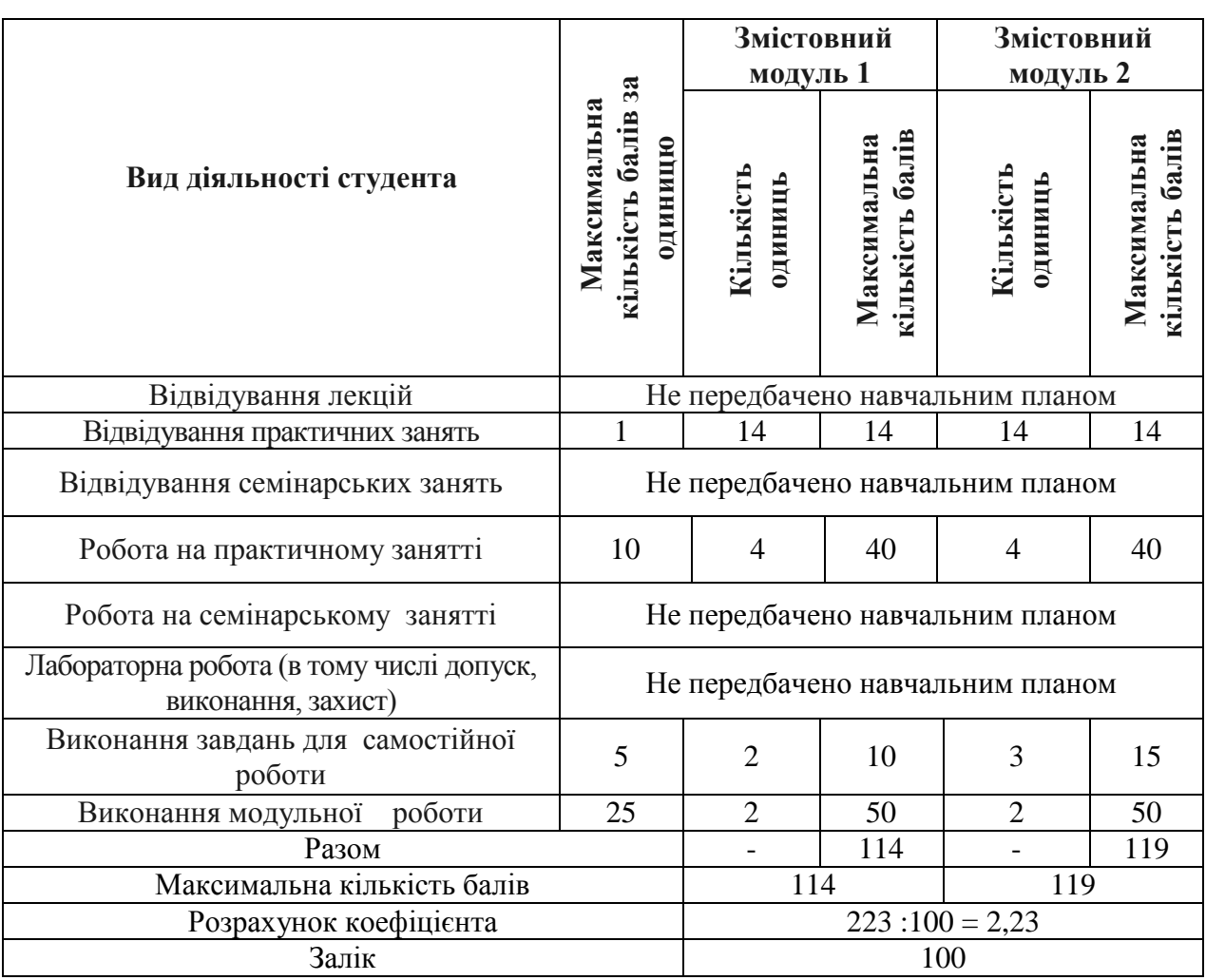

## **6.1. Система оцінювання навчальних досягнень студентів**

#### **6.2. ЗАВДАННЯ ДЛЯ САМОСТІЙНОЇ РОБОТИ ТА КРИТЕРІЇ ЇЇ ОЦІНЮВАННЯ**

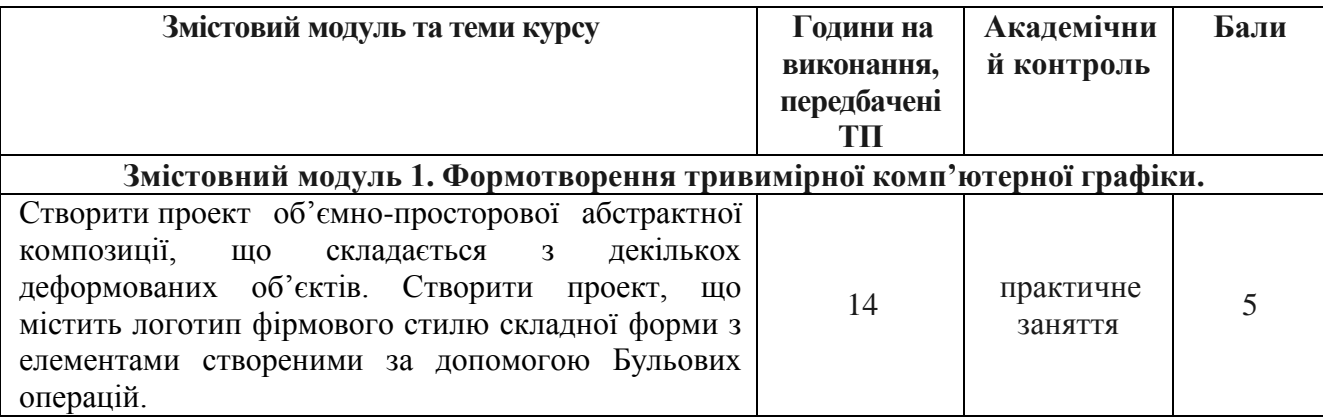

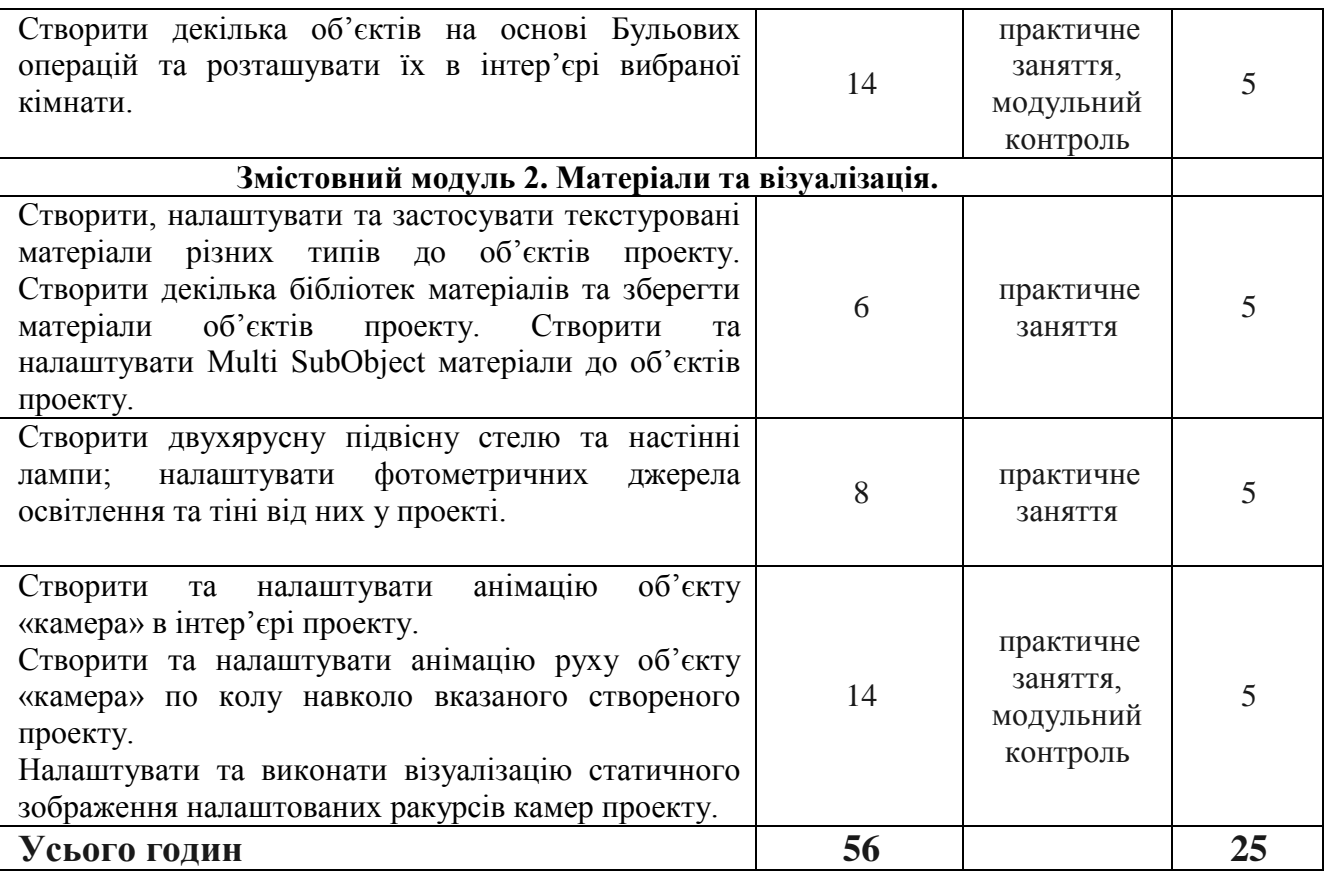

#### **Критерії оцінювання рівня виконання завдань для самостійної роботи:**

- 1. своєчасність виконання;
- 2. повнота обсягу виконання;
- 3. якість виконання;
- 4. самостійність виконання;
- 5. виявлення ініціативності;
- 6. виявлення творчого підходу.

# **6.3. ФОРМИ ПРОВЕДЕННЯ МОДУЛЬНОГО КОНТРОЛЮ ТА КРИТЕРІЇ ОЦІНЮВАННЯ**

Поточний контроль здійснюється в процесі навчальної діяльності студента за навчальними елементами змістового модулю.

Модульний контроль здійснюється окремо у вигляді перегляду творчих робіт (портфоліо-контроль).

Навчальні досягнення студентів із дисципліни «3D графіка» оцінюються за модульно-рейтинговою системою, в основу якої покладено принцип поопераційної звітності, обов'язковості модульного контролю, накопичувальної системи оцінювання рівня знань, умінь та навичок.

Модульний контроль проводиться у формі модульної контрольної роботи з урахуванням уніфікованої системи оцінювання навчальних досягнень студентів.

Критерії оцінювання модульного контролю наведено у таблиці.

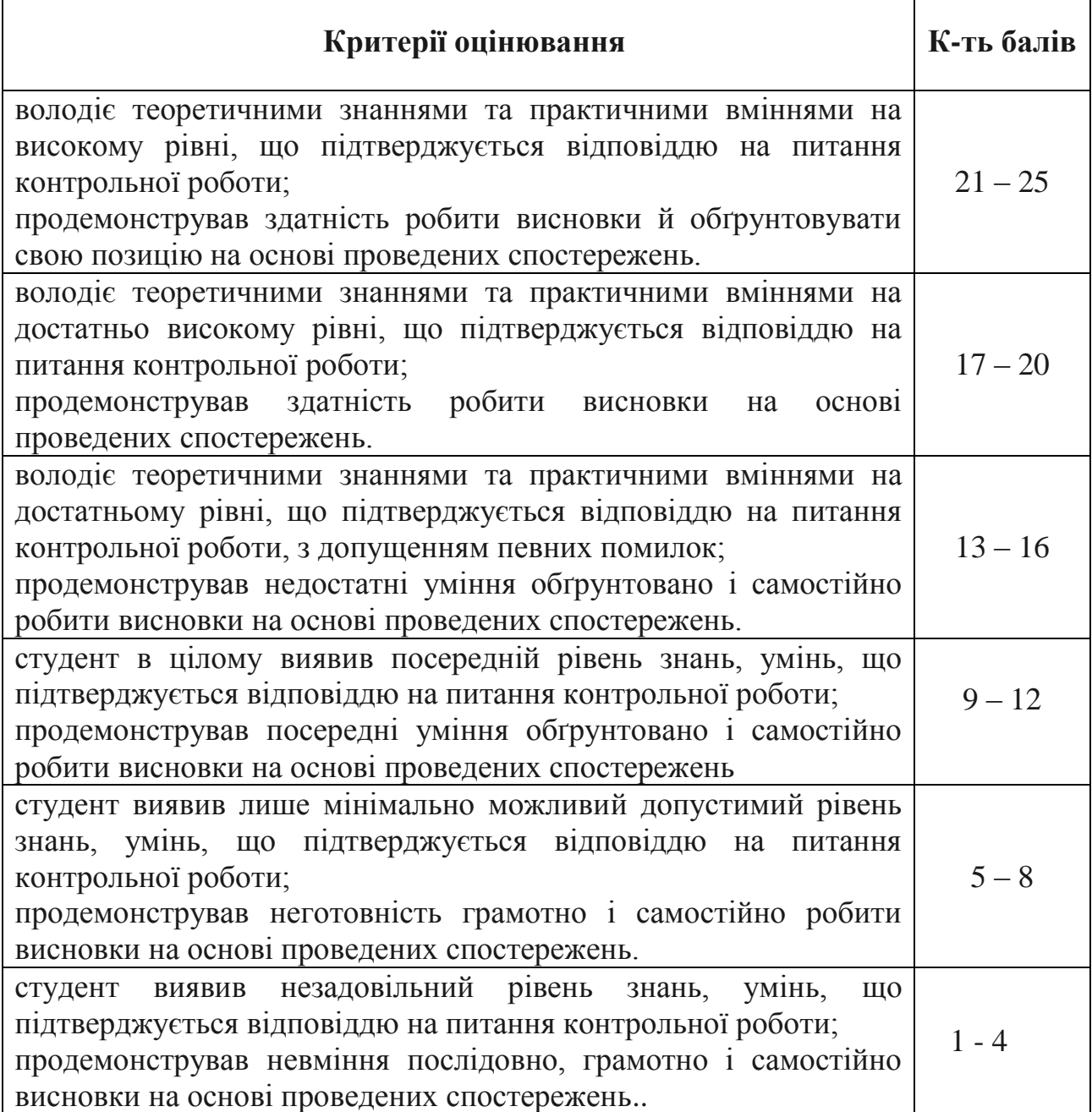

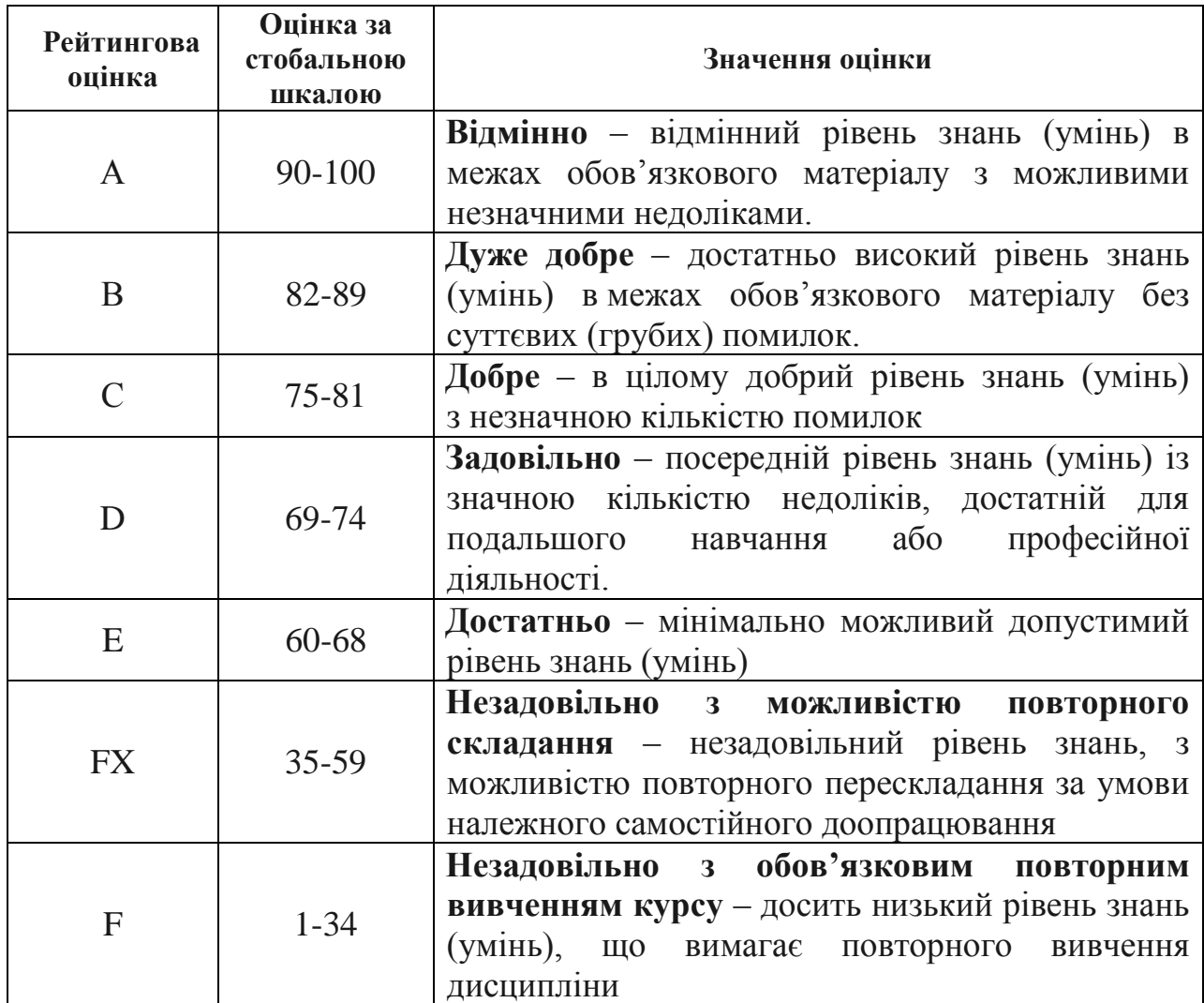

## **6.4. Шкала відповідності оцінок**

#### **7. НАВЧАЛЬНО-МЕТОДИЧНА КАРТА ДИСЦИПЛІНИ «3 D графіка»**

**Разом 120** *год*, *3 семестр* практичні заняття – *28 год.*, самостійна робота –*28 год.*, МКР – *4год*; *4 семестр* практичні заняття – *28 год.*, самостійна робота – *28 год.*, МКР – *4год.*, залік.

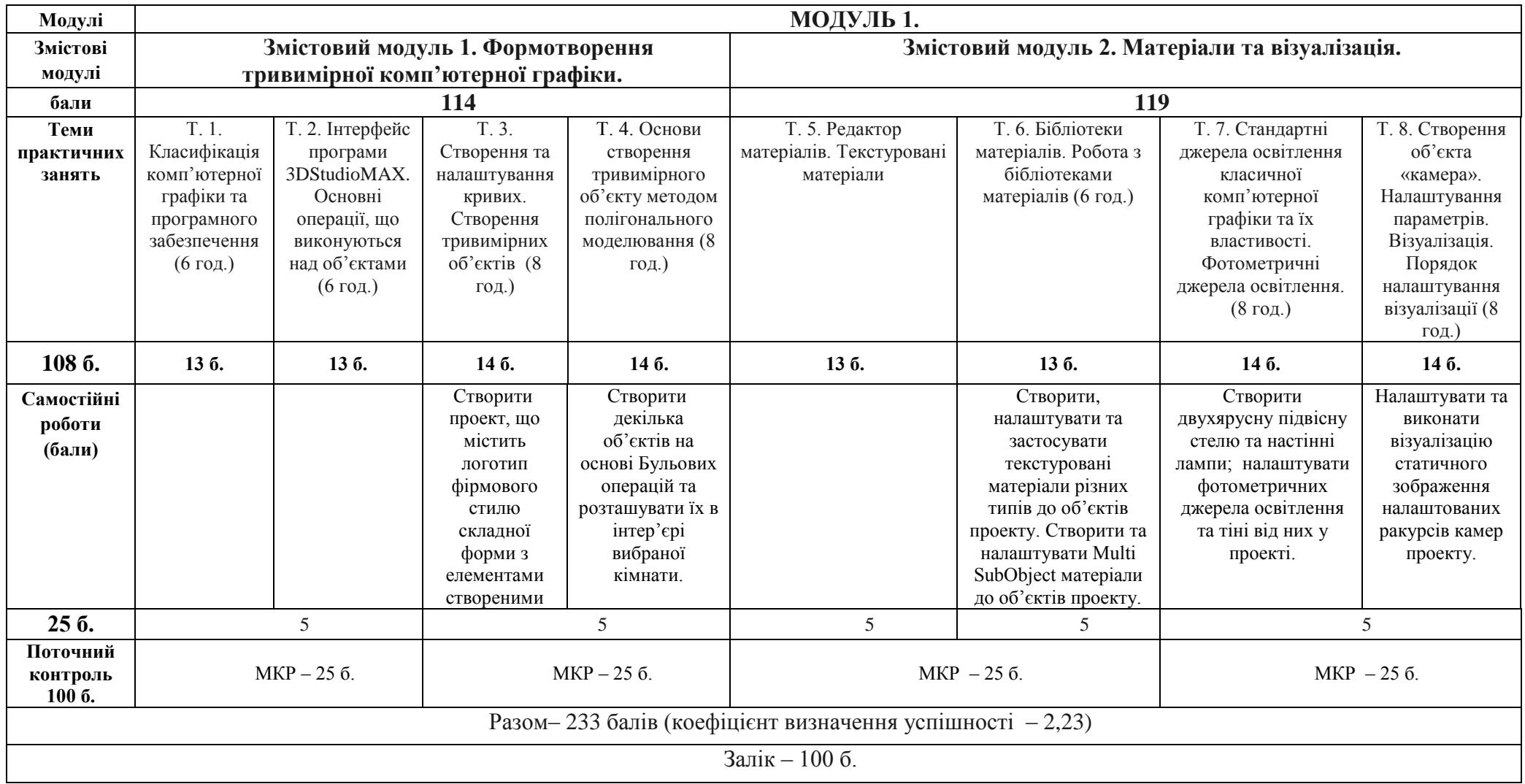

#### **8. РЕКОМЕНДОВАНІ ДЖЕРЕЛА**

#### **Основні**

- 1. 3ds Max8. Секреты мастерства./ В. Верстак. Питер, 2006.
- 2. Вознесенський В.А. Компютерное материаловедение. / В.А Вознесенський, И.П. Іванов, И.И. Николов. К.:Будівельник, 1991.
- 3. Миловская О. С. Дизайн архитектуры и интерьеров в 3ds Max. СПб.: БХВ-Петербург, 2007. - 320 с.
- 4. Иванов В.П., Трехмерная компьютерная графика / В.П. Иванов, А.С. Батраков. Под ред. Г.М. Полищука. — М.: Радио и связь, 1995. — 224 с.
- 5. Кротова А.Ю. 3ds Max 2009 для начинающих. / А.Ю. Кротова СПб.: БХВ-Петербург, 2009. - 352 с.
- 6. О'Куин Донни. Допечатная подготовка. Руководство дизайнера / Донни О'Куин: Пер. с англ. М.: Вильямс, 2003.
- 7. Орлов А.С. Ландшафтный дизайн на компьютере. / А.С. Орлов СПб.: Питер, 2008. — 300 с.
- 8. Пономаренко С. Photoshop./ С. Пономаренко СПб.,1996.
- 9. Прокудін Г.С. Інженерна і компютерна графіка./ Г.С. Прокудін К, 2002
- 10. Рябцев Д. Дизайн помещений и интерьеров в 3ds Max 2009. Дизайн помещений и интерьеров / Д. Рябцев - СПб.: Питер, 2009. - 512 с.
- 11. Семак Р.В. 3ds Max 2008 для дизайна интерьеров (+CD). / Р.В. Семак— СПб.: Питер, 2009. — 256 с.
- 12. Стиренко А.С. 3ds Max 2009/3ds Max Design 2009. Самоучитель. / А.С. Стиренко— М.: ДМК Пресс, 2008.- 544 с.
- 13. Столяровский С. Проектирование и дизайн мебели на компьютере (+CD). — / С. Столяровский. СПб.: Питер, 2008. — 208 с.
- 14. Флеминг Б. Моделирование растений и насекомых: / Б. Флеминг. Пер. с англ. М.: ДМК Пресс, 2002. - 320 с.
- 15. Флеминг Б. Фотореализм. Профессиональные приемы работы:/ Б. Флеминг.Пер. с англ. М.: ДМК, 2000.-384 с.

#### **Допоміжні**

- 20. Арнхейм Р. Искусство и визуальное восприятие./ Р Арнхейм. -М., 1974.
- 21. Бондаренко С.В. Плагины для 3ds max впримерах. / С.В. Бондаренко, М.Ю. Бондаренко. Москва, изд.дом «КомБук», 2004.
- 22. Eggert Enrico. Architectural Rendering with 3ds Max and V-Ray Photorealistic Visualization. / Markus Kuhlo, Enrico Eggert - Focal Press publications 2010.
- 23. Seegmiller. Mastering Digital 2D and 3D Art. / Les Pardew Don Seegmiller -Thomson Course Technology PTR, 2005.
- 24. Делла-Росса Р. Adobe Photoshop CS2 для художников. / Р. Делла-Росса, А. Делла-Росса, И.Делла-Росса. БХВ-Петербург, 2005.
- 25. Касьян А.П. ArhiCad 8. Проектирование и дизайн. / А.П. Касьян. М:Диалектика, 2004
- 26. Крашеников А.В. Дом, участок и природа. / А.В. Крашеников. Москва. Высшая школа, 1993.
- 27. Ланцов А. Л. Компьютерное проектирование в архитектуре. Archicad 11 / А. Л. Ланцов – М.: ДМК Пресс, 2007. – 800 с.: ил.
- 28. Маров М. Эффективная работа: 3ds max 7.5. / М. Н. Маров. Питер, 2003.
- 29. Маров М. Н. 3ds max. Реальная анимация и виртуальная реальность (+CD). / М. Н. Маров — СПб.: Питер, 2005.—415 с.
- 30. Робертс С. Анимация 3d-персонажей / Стив Робертс; пер. с англ. Г.П.Ковалева. - М.: НТ Пресс, 2006.-264с.
- 31. Тайц А. Эффективнаяробота с Photoshop. / А. Тайц. СПб, 2001
- 32. Титов С. ArhiCad. Справочник с примерами. / С. Титов. М., 2001
- 33. Хирн Д. Мікрокомпютерна графіка / Д.Хирн, М. Бейкер. Пер. с англ. М.:Мир, 1987.
- 34. Шикин Е.В. Компьютерная графика. Динамика, реалистические изображения. / Е.В. Шикин, А.В Боресков— М.: "ДИАЛОГ-МИФИ", 1995. — 288 с

#### **Інформаційні ресурси**

- 35. www.render.ru
- 36. www.3dcenter.ru